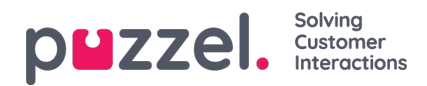

## **Kontrollerer kundens rekord**

For å sjekke kundeoppføringen:

1. Gå til Kunder-> Kunder -> Aktiv for å se en liste over alle aktive kunder. Klikk på rediger -knappen mot kunden for å se detaljene.

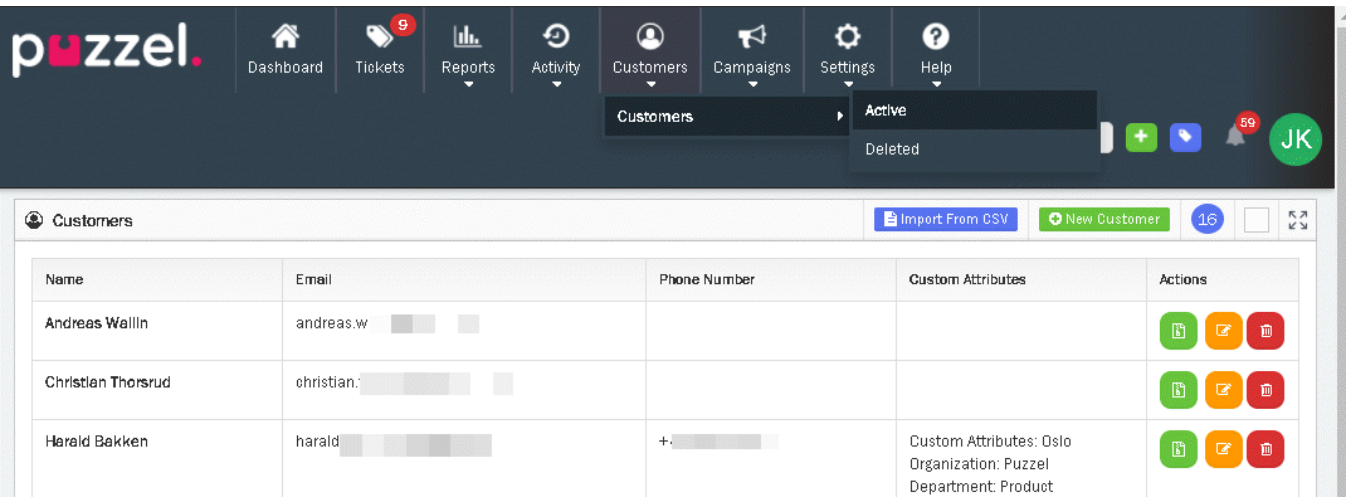

2. Første fane viser kundedetaljer som kan endres og lagres.

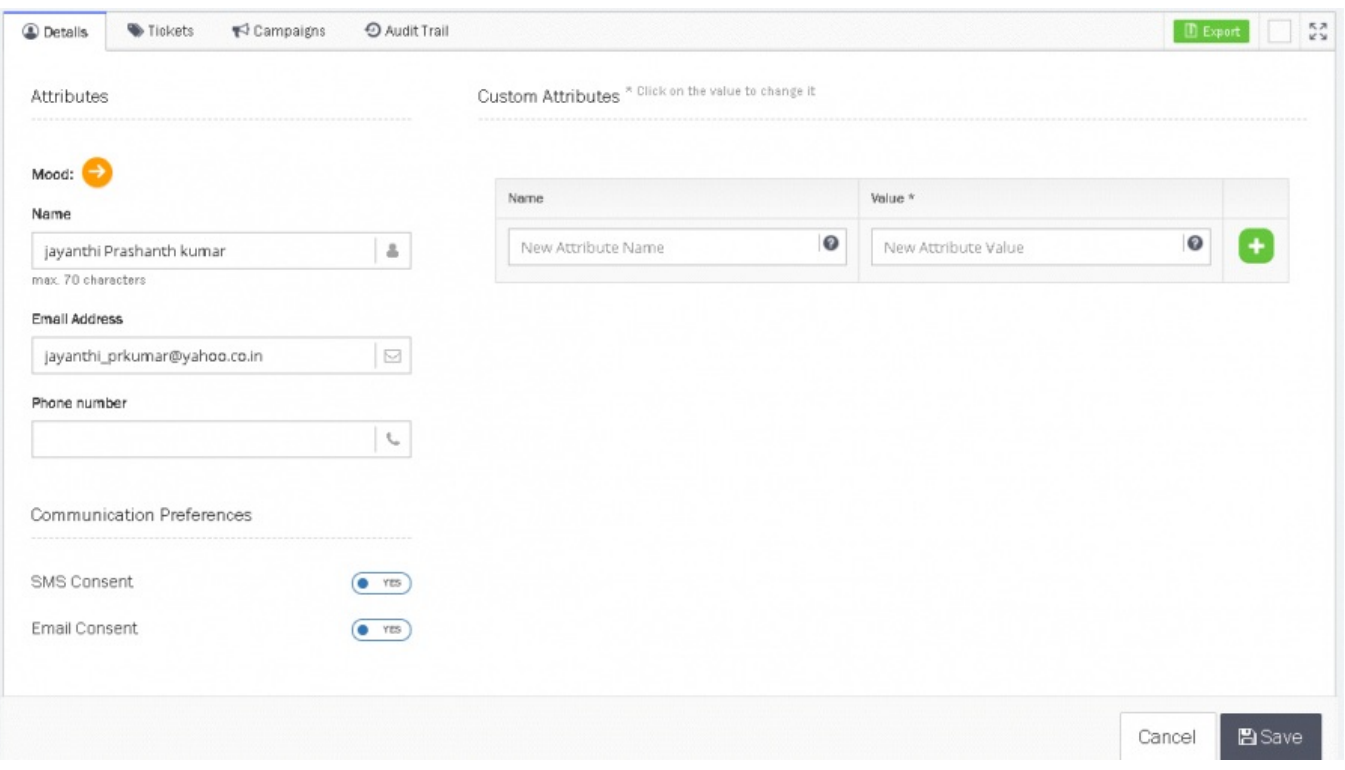

3. Andre fane vil vise Saker, der agenten kan sjekke kundeoppføringen for å forstå sakshistorikk og åpne saker.

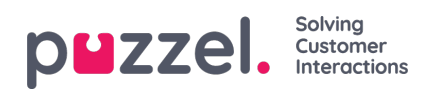

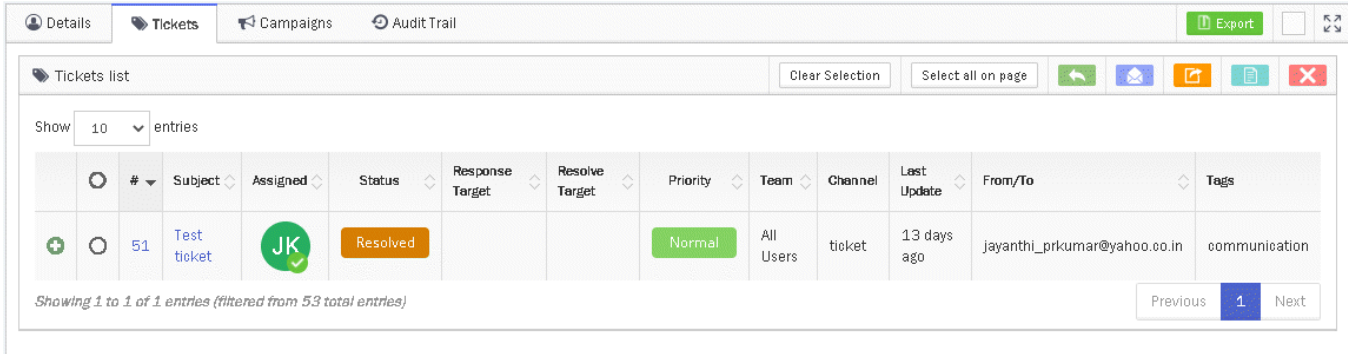

4. Tredje fane vil vise kampanjehistorikk som kunden har mottatt.

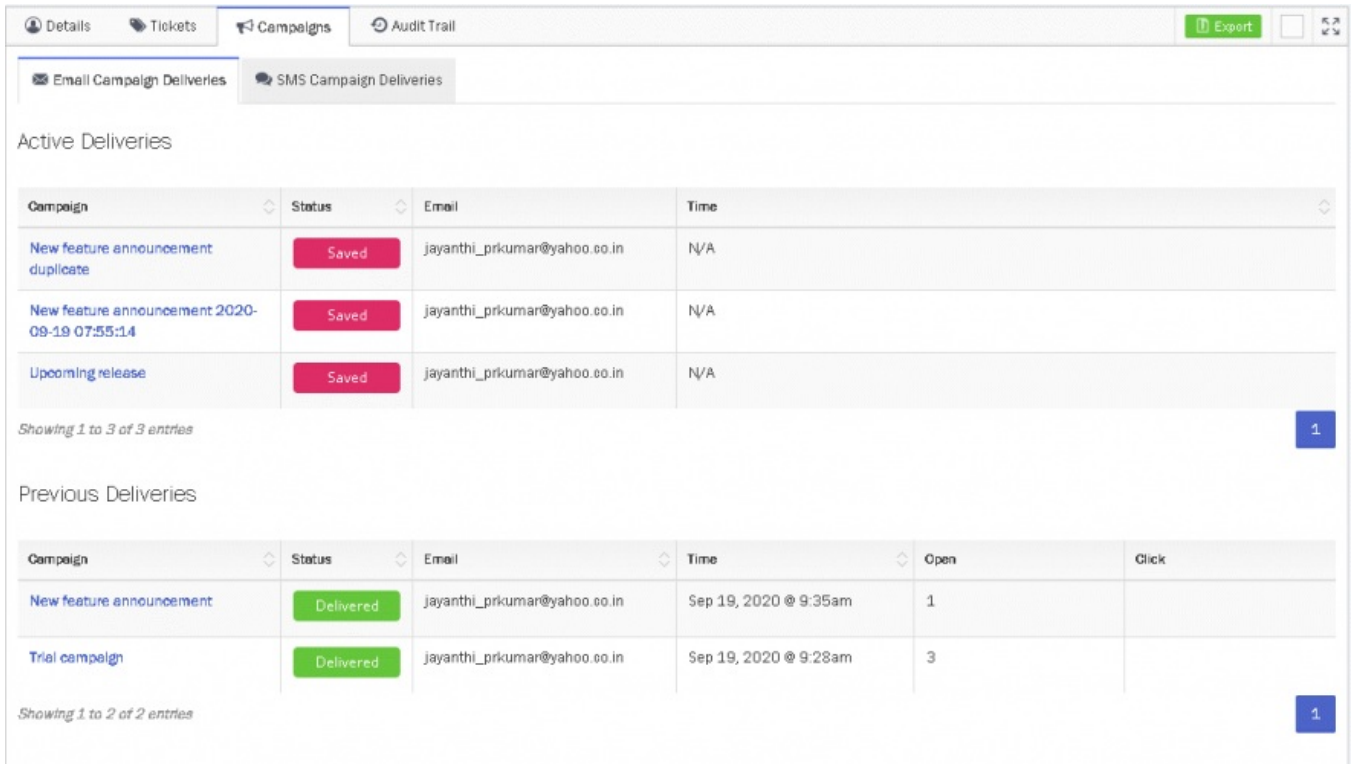

5. Den fjerde fanen vil vise kundekontaktens endringshistorikk (revisjonsløype).

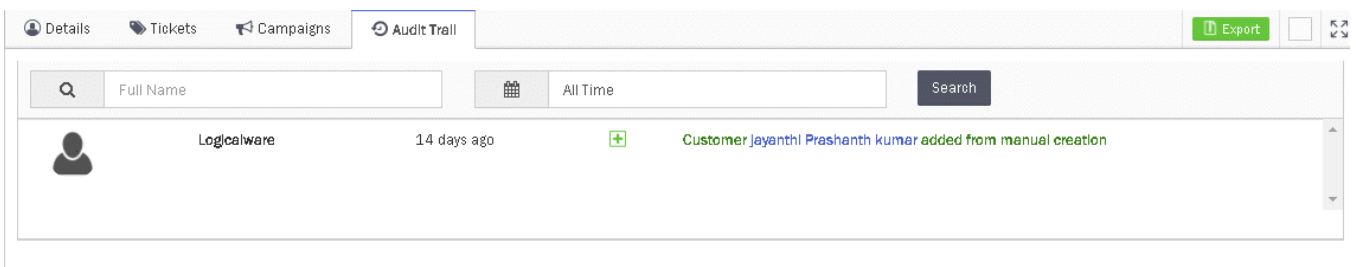